## 2 Finish Windows setup

完成 Windows 设置 | 完成 Windows 設定 Windows 설정을 마칩니다

## For more information

获取更多信息 | 更多資訊 더 자세한 정보

To learn about the features and adclick Start  $\leftrightarrow$  All Programs→ Del

## Connect the power adapter and 1 press the power button

连接电源适配器并按下电源按钮 連接電源轉接器然後按下電源按鈕 전원 어댑터를 연결하고 전원 버튼을 누릅니다

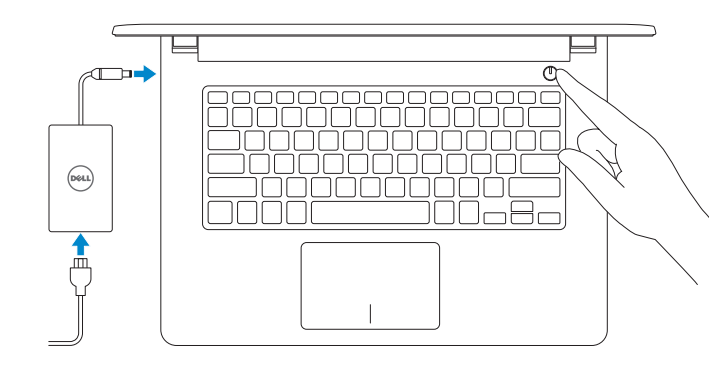

快速入门指南 快速入門指南 빠른 시작 안내서

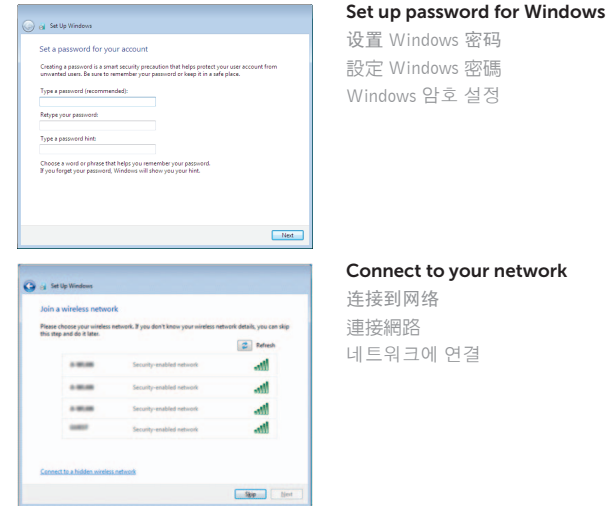

**NOTE:** If you are connecting to a secured wireless network, enter the password for the wireless network access when prompted.

- 2 注: 如果要连接到加密的无线网络, 请在提示时输入密码以接入无线网络。
- 2 註:如果您要連線至安全的無線網路,請在提示下輸入存取無線網路的密碼。

如要了解有关计算机的功能和高级选 如要進一步瞭解您電腦的功能和進階 컴퓨터에서 사용 가능한 기능 및 프로그램→ Dell 도움말 문서를 클릭하십시오.

주: 보안된 무선 네트워크에 연결하는 경우 프롬프트 메시지가 표시되면 무선 네트워크 액세스 암호를 입력하십시오.

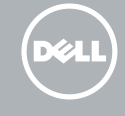

Protect your computer 保护您的计算机

保護電腦 컴퓨터 보호

<u>Learn more about each option</u><br>When you use recommended settings or install updates only, some information is sent to<br>Microsoft. The information is not used to identify you or crothetly you. To turn off these settings<br>late

Product support and manuals

产品支持和手册 產品支援與手冊 제품 지원 및 설명서 dell.com/support dell.com/support/manuals

#### Contact Dell

与 Dell 联络 | 與 Dell 公司聯絡 Dell사에 문의하기

dell.com/contactdell

#### Regulatory and safety

管制和安全 | 管制與安全 규정 및 안전

dell.com/regulatory\_compliance

Regulatory model 管制型号 | 安規型號 규정 모델

P64G

Regulatory type 管制类型 | 安規類型 규정 유형 Computer model

#### P64G002

计算机型号 | 電腦型號 컴퓨터 모델

Inspiron 14-5455 Inspiron 14-5455 系列

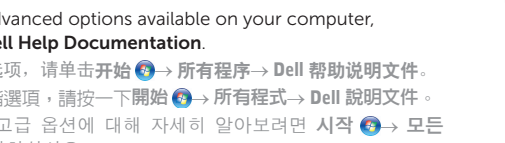

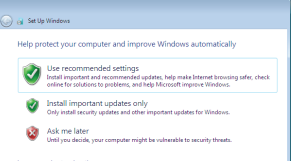

© 2015 Dell Inc. © 2015 Microsoft Corporation.

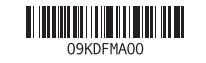

## Quick Start Guide

# Inspiron 14

5000 Series

## Features

功能部件 | 功能 | 기능

- 2. 카메라 상태 표시등 3. 카 메 라
- 
- 4. 왼 쪽 마 이 크
- 5. 전원 어댑터 포트
- 6. 네 트 워 크 포 트
- 7. H D M I 포 트
- 8. USB 3.0 포트
- 9. 미디어 카드 판독기
- 10. 전원, 배터리, 하드 드라이브 상태등
- 11. 왼쪽 클릭 영역
- 12. 오 른 쪽 클 릭 영 역

#### 13. 헤 드 셋 포 트 14. U S B 2 . 0 포 트 ( 2 개 ) 15. 광 학 드 라 이 브 16. 보 안 케 이 블 슬 롯 17. 전 원 버 튼 18. 규 정 라 벨 ( 배 터 리 베 이 ) 19. 배 터 리 20. 배 터 리 분 리 래 치

## **21**. 서비스 태그 라벨

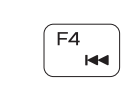

 $F1$ 

 $F<sub>2</sub>$ 

 $-$  dx

 $\blacksquare$ 

 $\equiv$  (ii)  $\overline{\phantom{0}}$ 

 $\overline{\phantom{0}}$ 

 $F3$ 

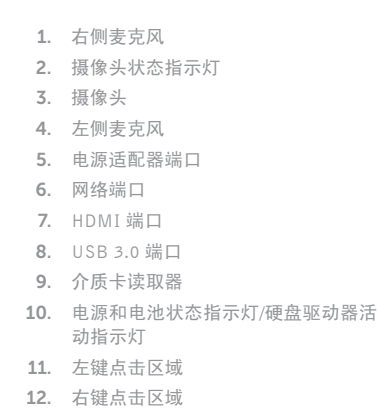

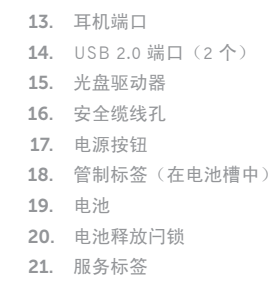

#### Search [F9]

1.

2.

3.

4.

5.

6.

7.

8.

9.

10.

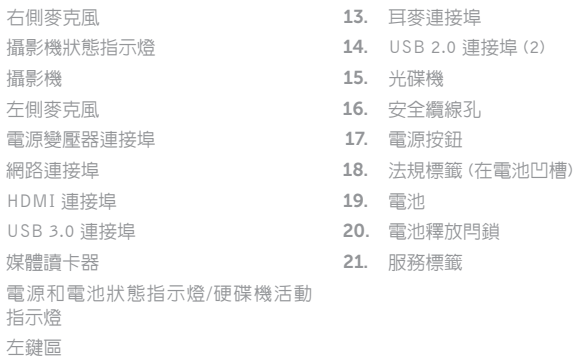

11.

1. 오른쪽 마이크

12. 右 鍵 區

Shortcut keys 快捷键 | 捷徑鍵 바로 가기 키

> Mute audio 静音音频 | 靜 音 오디오 음소거 Decrease volume 降低音量 | 降低音 量

볼 륨 감 소 Increase volume 提高音量 | 提高音 量

볼 륨 증 가

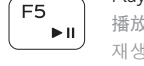

#### 播放/暂停 | 播放/暫停 재생/일시 중지

## Play previous track/chapter

播放上一音轨/单元 | 播放上一首曲目/上一個章節 이전 트랙/챕터 재생

### Play/Pause

#### Play next track/chapter

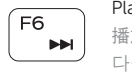

## 播放下一音轨/单元 | 播放下一首曲目/下一個章節

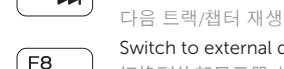

## Switch to external display

切换到外部显示器 | 切換至外部顯示器 외부 디스플레이로 전환

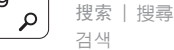

#### Toggle keyboard backlight (optional)

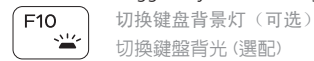

## 切換鍵盤背光 (選配)

키보드 백라이트 설정/해제(옵션)

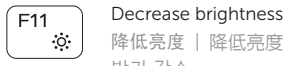

## 降低亮度 | 降低亮度

밝기 감소

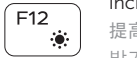

#### Increase brightness 提高亮度 | 增加亮度

밝기 증가

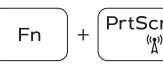

#### Turn off/on wireless

Toggle Fn-key lock

切换 Fn 键锁 | 切換 F n 鍵 鎖 定

打开/关闭无线功能 | 啓動/關閉無線功能 무선 끄기/켜기

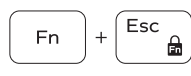

## Fn 키 잠금 전환

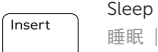

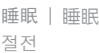

#### Toggle between power and battery-status light/hard-drive activity light

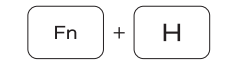

在电源和电池状态指示灯/硬盘驱动器活动指示灯之间切换 在電源和電池狀態指示燈/硬碟活動指示燈之間切換 전원, 배터리 상태등/ 하드 드라이브 작동 표시등 토글

#### NOTE: For more information, see *Specifications* at dell.com/support .

- 注: 有关详细信息, 请参见 dell.com/support 上的规范。
- 註:如需更多資訊,請參閱 dell.com/support 中的**規格**。
- 주: 자세한 정보는 dell.com/support의 사양을 참조하십시오.

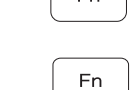

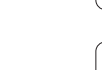

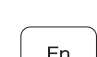

- 1. Right microphone
- 2. Camera-status light
- 3. Camera
- 4. Left microphone
- 5. Power -adapter port
- 6. Network port
- 7. HDMI port
- 8. USB 3.0 port
- 9. Media-card reader
- 10. Power and battery-status light/ Hard-drive activity light

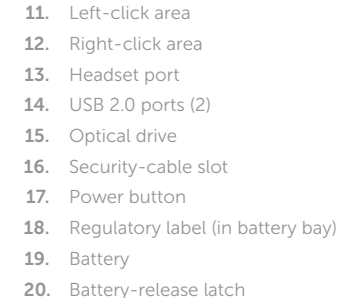

21. Service Tag label

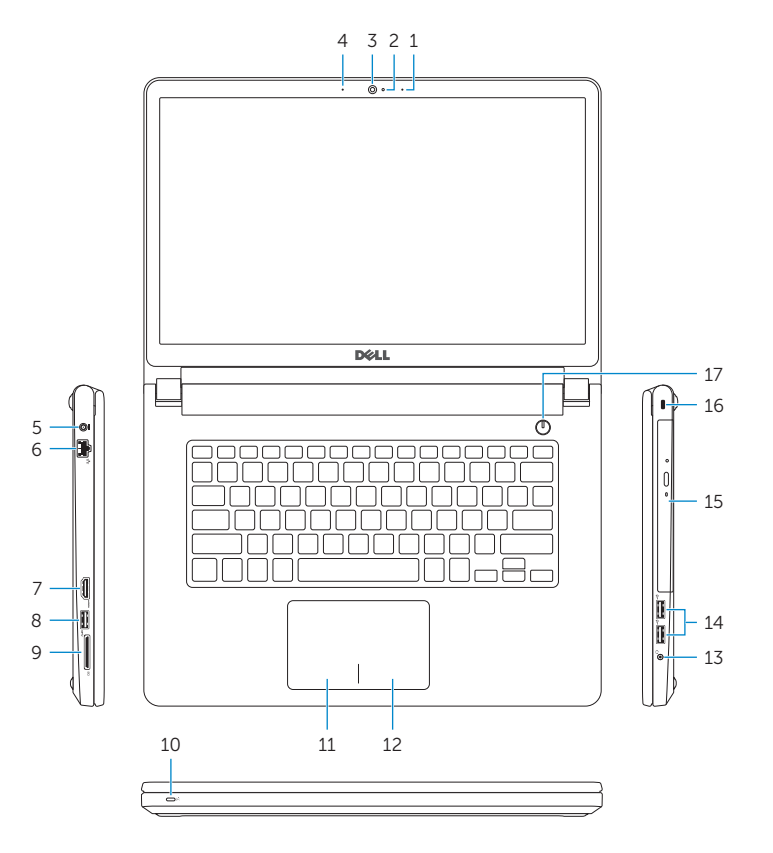

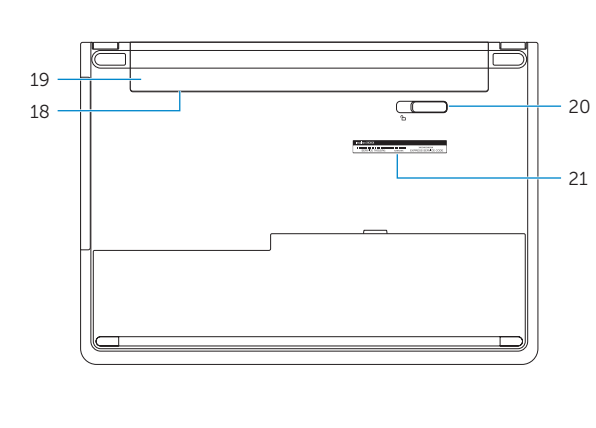